## **View contact**

The process is available from the [Contacts](https://docs.medisign.com/manual/contacts) form. After selecting a contact (giving a few letters), then press the "View Contact" button.

Press the button "Print" to print the record.

From: <https://docs.medisign.com/>- **docs.medisign.com**

Permanent link: **<https://docs.medisign.com/manual/contact/view>**

Last update: **2021/08/13 17:50**

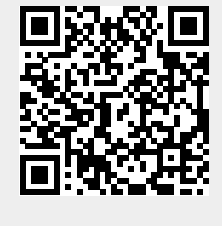